## **В. Н. Кулинченко, А. И. Кучеров, Н. Н. Диваков**

Факультет физики и информационных технологий, кафедра АСОИ

## **СОЗДАНИЕ ПАКЕТОВ ПРОГРАММНЫХ ЭМУЛЯТОРОВ В УЧЕБНЫХ ЦЕЛЯХ**

В настоящее время все больше программно-аппаратных устройств находят свое применение как на производстве так в быту, от простейших систем микропроцессорного управления до сложных программноаппаратных комплексов. В связи с этим становится очевидным необходимость обучения студентов факультета физики и информационных технологий УО ГГУ им. Ф.Скорины проектированию, тестированию и отладке подобных микропроцессорных устройств. В процессе обучения работе с подобными устройствами значительную роль играют программные эмуляторы различных микропроцессоров и микроконтроллеров, позволяющие осуществлять создание и отладку программ управления микропроцессорными устройствами до прошивки их, например, в память конкретного микроконтроллера. В настоящее время нее больше программно-аппаратных устройств<br>находят сное применение как на производстве так в быту, от простей<br>них снетем мыропроцессорного управления до сложных про разующей<br>копольник комплеков. В евязи

Эмуляторы микропроцессорных устройств являются незаменимыми помощниками в образовательном процессе подготовки современного специалиста в области информационных технологий, способствуют формированию профессиональных навыков, позволяет получить представление о всем многообразии существующих микропроцессорных систем. Наиболее популярными программными эмуляторами на данный момент являются MPLAB IDE для микроконтроллеров семейства PIC, AVR Studio для микроконтроллеров семейства AVR и достаточно универсальная программа симулятор, специально созданная для отладки схем Proteus.

На кафедре АСОИ используется пакет MPLAB IDE. Результатом его работы является «перепаковка» инсталляционного приложения в специальный установочный формат msi для операционных систем семейства Windows. Тогда установка программного обеспечения осуществляется тривиальным запуском данного файла.

Для разработки MSI-пакета в среде MPLAB IDE необходима «чистая» операционная система. Не должно быть установлено никакого лишнего программного обеспечения, дополнительных драйверов и «ручных» настроек. Причина проста: при инсталляции программа может либо создать, либо переписать/обновить/не дописать некий ключ в системном реестре. И, если на данной машине этот ключ уже есть, не факт, что он будет на другой машине.

Программа проводит первичное сканирование системы. Другими словами, создает «слепок» системы - определяет, какие файлы установлены, какие ключи реестра созданы и т. д. Далее на «чистую» систему обычным способом устанавливается приложение, из которого необходимо сделать MSI-пакет (рисунок 1). Программа установки добавляет в систему необходимые файлы, модифицирует нужным образом реестр, создаёт конфигурационные файлы и т. д.

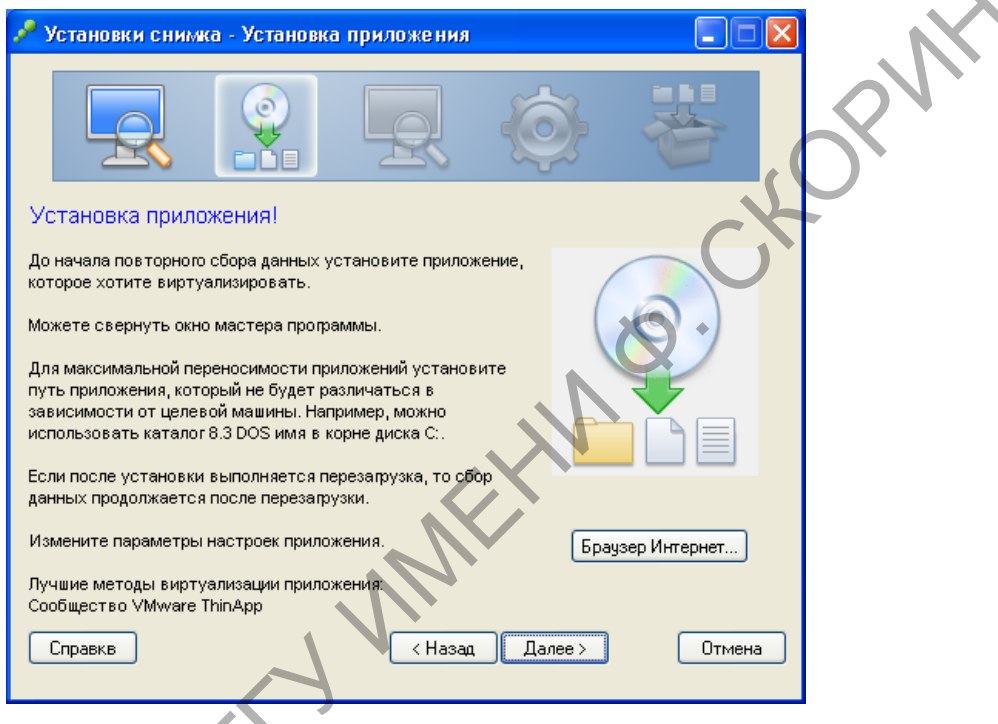

Рисунок 1 - Установка приложения

Необходимо запустить установленную программу и выполнить в ней необходимые настройки конфигурации так, чтобы все настройки сразу зафиксировались в системе.

На следующем этапе создается «снимок» измененной системы и определяется, какие именно изменения были в нее внесены. Фиксируются все изменения, внесенные в файловую систему и в системный реестр. После сравнения «слепков» приложение выводит список добавленных исполняемых файлов, в котором выбирается файл, посредством которого будет запускаться приложение. Данный список представлен на рисунке 2.

Следующий шаг - настройка параметров. Производится настройка политики безопасности. Указывается пункт, который разрешает запуск пакета исключительно администраторам.

Далее выбирается режим изолирования, т. е. режим работы приложения с несистемными директориями. Приложение считывает и записывает файлы из каталогов на локальной машине. Изменения в файлах, данных программ, системе и программных каталогах будут сохранены в «песочнице».

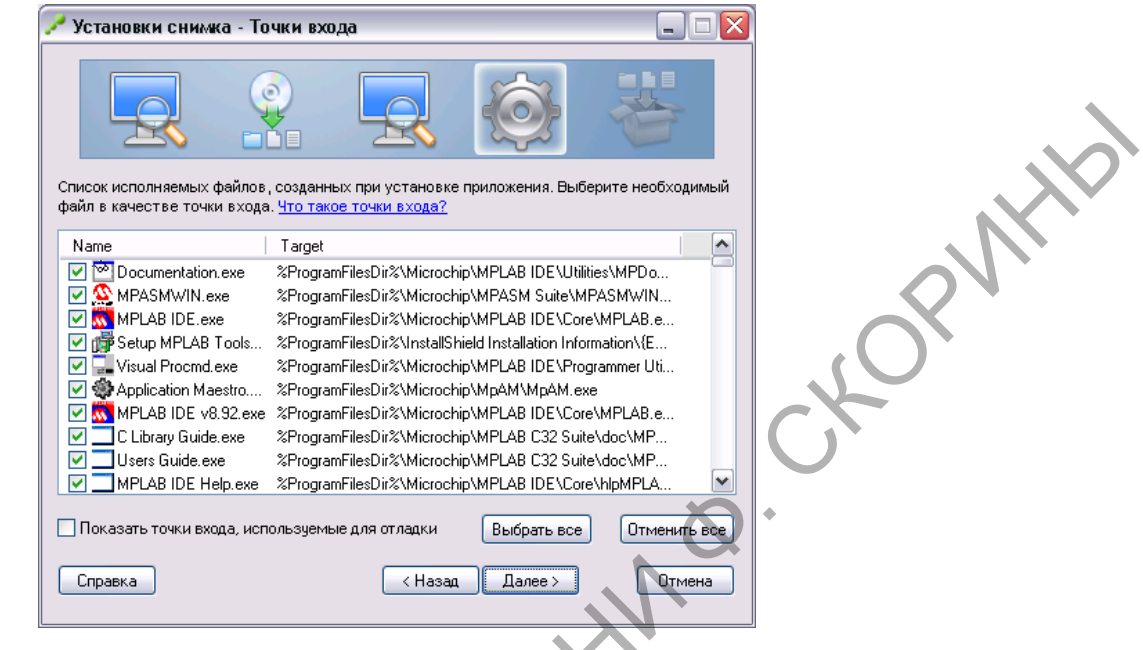

Рисунок 2 - Список исполняемых файлов. созданных при установке приложения

Затем указывается местоположение «песочницы», в которую будут сохраняться изменения, вносимые приложением в процессе работы. В данном случае необходимо выбрать пункт «Локальный или сетевой диск», и указать папку Мои документы.

Затем указывается, что не нужно отправлять статистику о создаваемых портативных пакетах производителю.

Прописывается название и путь, по которому будет размещен проект. В настройках пакета прописывается, что первичный контейнер данных отдельный \*.dat файл, а также, что необходимо создавать MSI-пакет.

Далее осуществляется сохранение проекта. Для сборки приложения почти все готово. Но необходимо указать, что приложение должно находиться по пути Пуск - Все программы - Development. Осуществить это можно при помощи выбора «Редактировать Package.ini», так как в файле Package.ini содержатся все параметры, необходимые в процессе сборки приложения (рисунок 3).

Также можно просмотреть папку проекта. Она содержит файл конфигурации Package.ini, а также сведения о записях реестра и файловой системы, используемые для создания виртуального приложения. Далее программа осуществляет процесс сборки проекта. После сборки откроется папка bin, которая создалась в папке проекта, содержащая созданные \*.exe, \*.dat и \*.msi файлы.

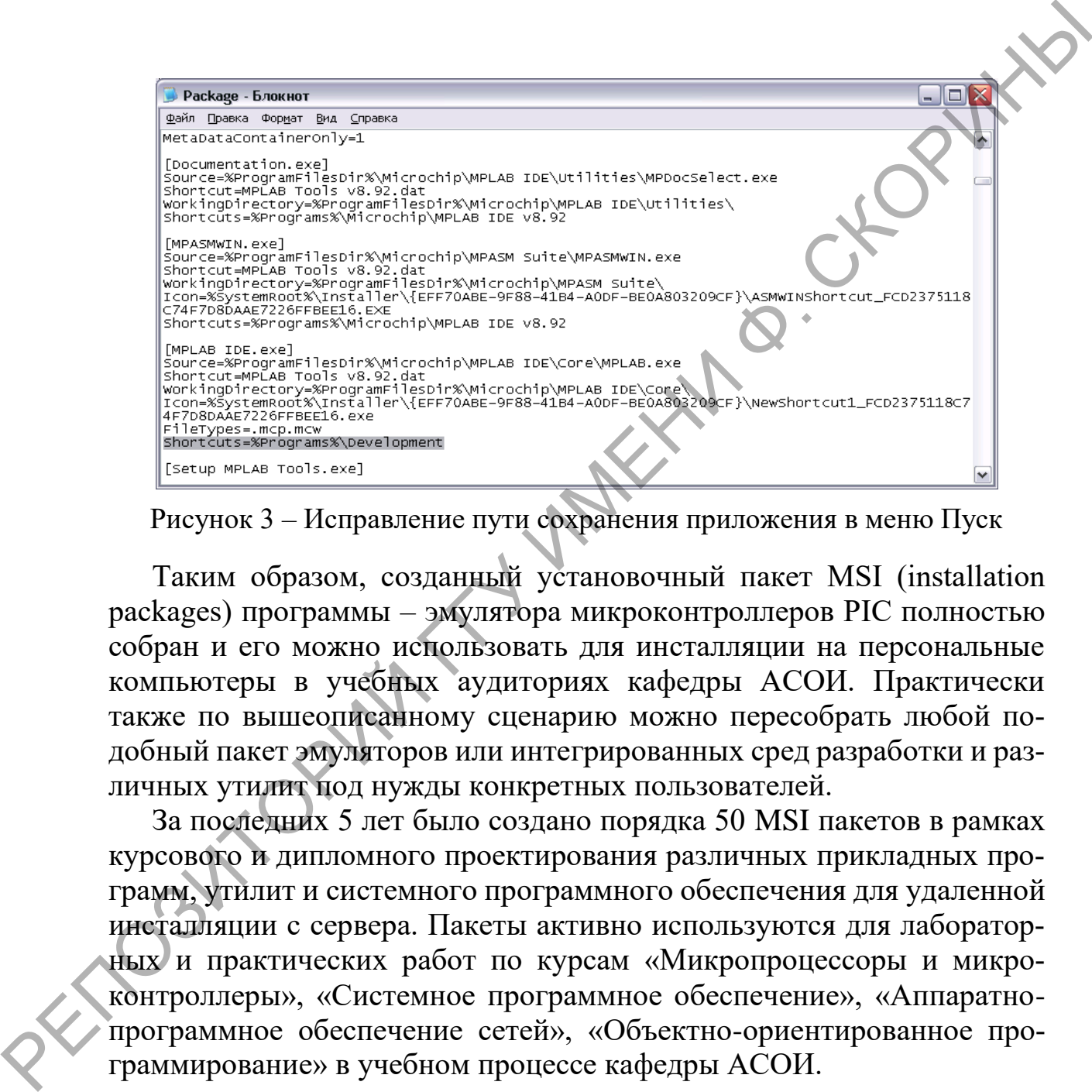

Рисунок 3 – Исправление пути сохранения приложения в меню Пуск

Таким образом, созданный установочный пакет MSI (installation packages) программы – эмулятора микроконтроллеров PIC полностью собран и его можно использовать для инсталляции на персональные компьютеры в учебных аудиториях кафедры АСОИ. Практически также по вышеописанному сценарию можно пересобрать любой подобный пакет эмуляторов или интегрированных сред разработки и различных утилит под нужды конкретных пользователей.

За последних 5 лет было создано порядка 50 MSI пакетов в рамках курсового и дипломного проектирования различных прикладных программ, утилит и системного программного обеспечения для удаленной инсталляции с сервера. Пакеты активно используются для лабораторных и практических работ по курсам «Микропроцессоры и микроконтроллеры», «Системное программное обеспечение», «Аппаратнопрограммное обеспечение сетей», «Объектно-ориентированное программирование» в учебном процессе кафедры АСОИ.